# **ISAT Student Extract (Idaho)**

Last Modified on  $03/11/20248:44$ 

[Report](http://kb.infinitecampus.com/#report-logic) Logic | [Generating](http://kb.infinitecampus.com/#generating-the-extract) the Extract | Report [Layout](http://kb.infinitecampus.com/#report-layout)

**PATH** : ID State Reporting > ISAT Student Extract

As of May 3, 2013 the ISAT Student Extract is no longer electronically submitted to the state and is not supported by Campus. Data is available via Ad Hoc for manual entry into the state's SRM.

The ISAT Student Extract is use to collect student enrollment information and report it to the state.

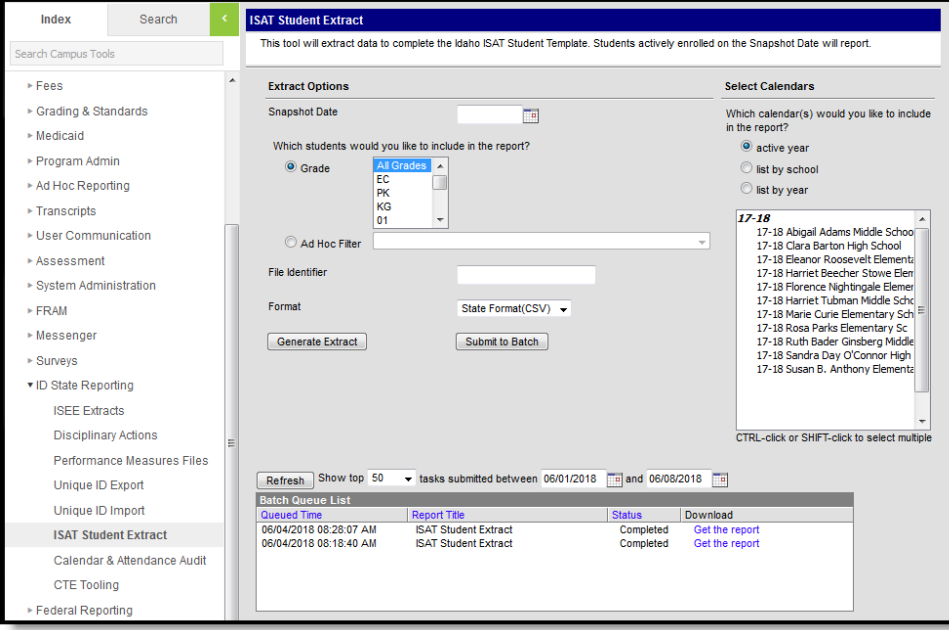

Image 1: ID State Reporting <sup>&</sup>gt; ISAT Student Extract

# **Report Logic**

A record reports for each student enrollment active on the Snapshot Date entered. Students must have a Student State ID to report. Enrollments marked as State Exclude or No Show or in a grade level or calendar marked as State Exclude are not reported.

Results are sorted by Student State ID, then by State School Number

### **Generating the Extract**

- 1. Enter a **Snapshot Date** in mmddyyyy format or by clicking the calendar icon and selecting a date.
- 2. Determine which students to include in the extract by selecting a **Grade** or **Ad hoc Filter**.

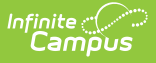

- 3. Enter a **File Identifier** to distinguish the extract. The extract is identified by concatenating this value with the date and timestamp when the report was generated.
- 4. Select a **Format** to generate the extract. Use HTML for data review and verification and State Format (CSV)
- 5. Select a **Calendar** from the list. More than one can be selected.
- 6. Click **Generate Extract** to generate the report in the indicated format or **Submit to Batch** to schedule when the report will generate.

Users have the option of submitting a report request to the batch queue by clicking **Submit to Batch** instead of Generate Extract. This process allows larger reports to generate in the background without disrupting the use of Campus. For more information about submitting a report to the batch queue, see the Batch [Queue](https://kb.infinitecampus.com/help/batch-queue) article.

#### **Element Name Description & Format Campus Location District ID** State assigned district number. Numeric, 3 digits System Administration > Resources> District Information District.number **School ID** The unique number assigned to identify the school. Numeric, 4 digits System Administration > Resources > **School** School.number **Last or Surname** The student's legal last name. Alphanumeric, 20 digits Census > People > Demographics > Person Information > Last Name Identity.lastName **First Name** | The student's legal first name. Alphanumeric, 20 digits Census > People > Demographics > Person Information > First Name Identity.firstName **Middle Name** The student's legal middle name. Alphanumeric, 20 digits Census > People > Demographics > Person Information > Middle Name Identity.middleName **Birth Date** The student's date of birth. Date field, 10, MM/DD/CCYY Census > People > Demographics > Person Information > Birth Date Identity.birthDate

## **Report Layout**

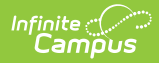

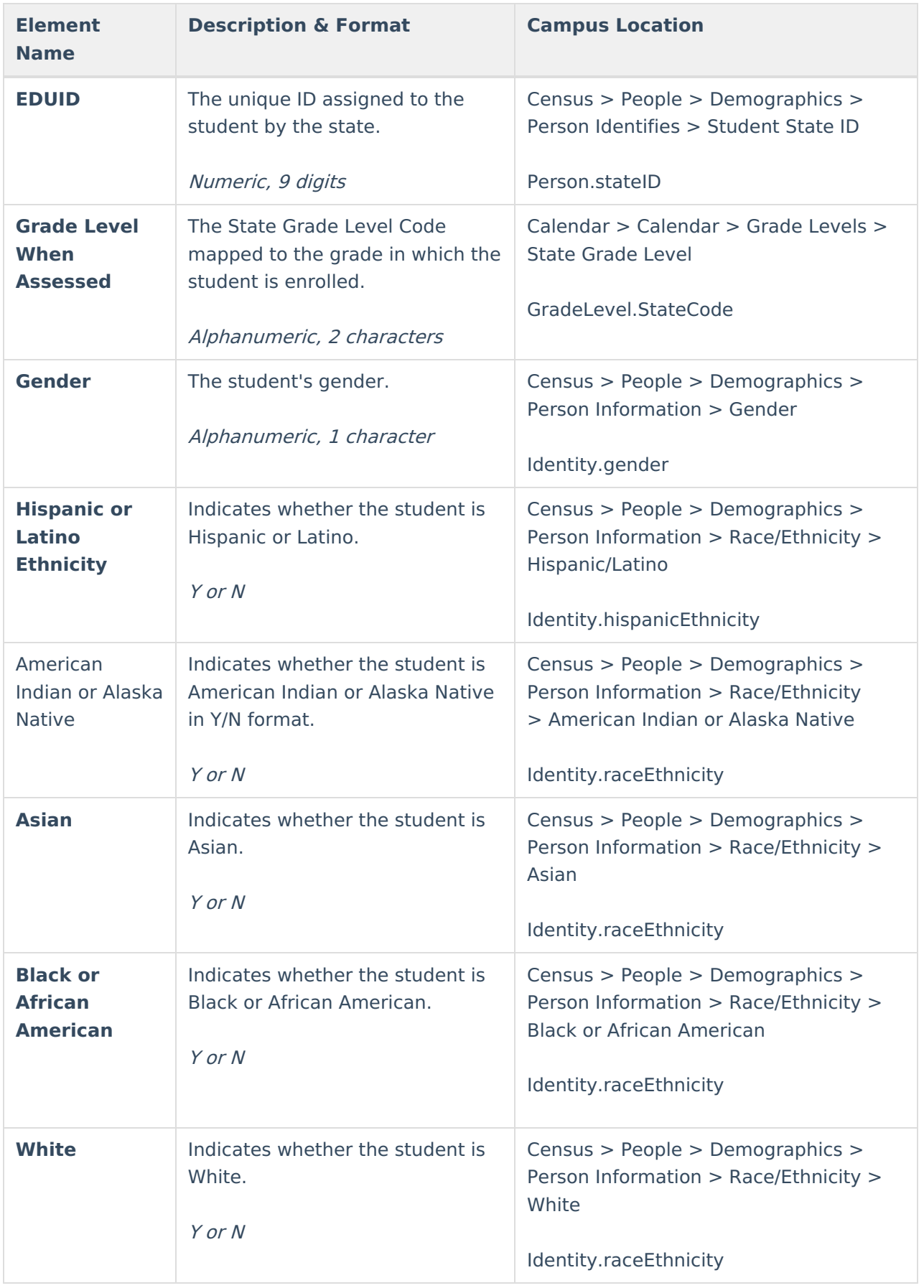

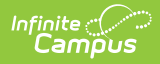

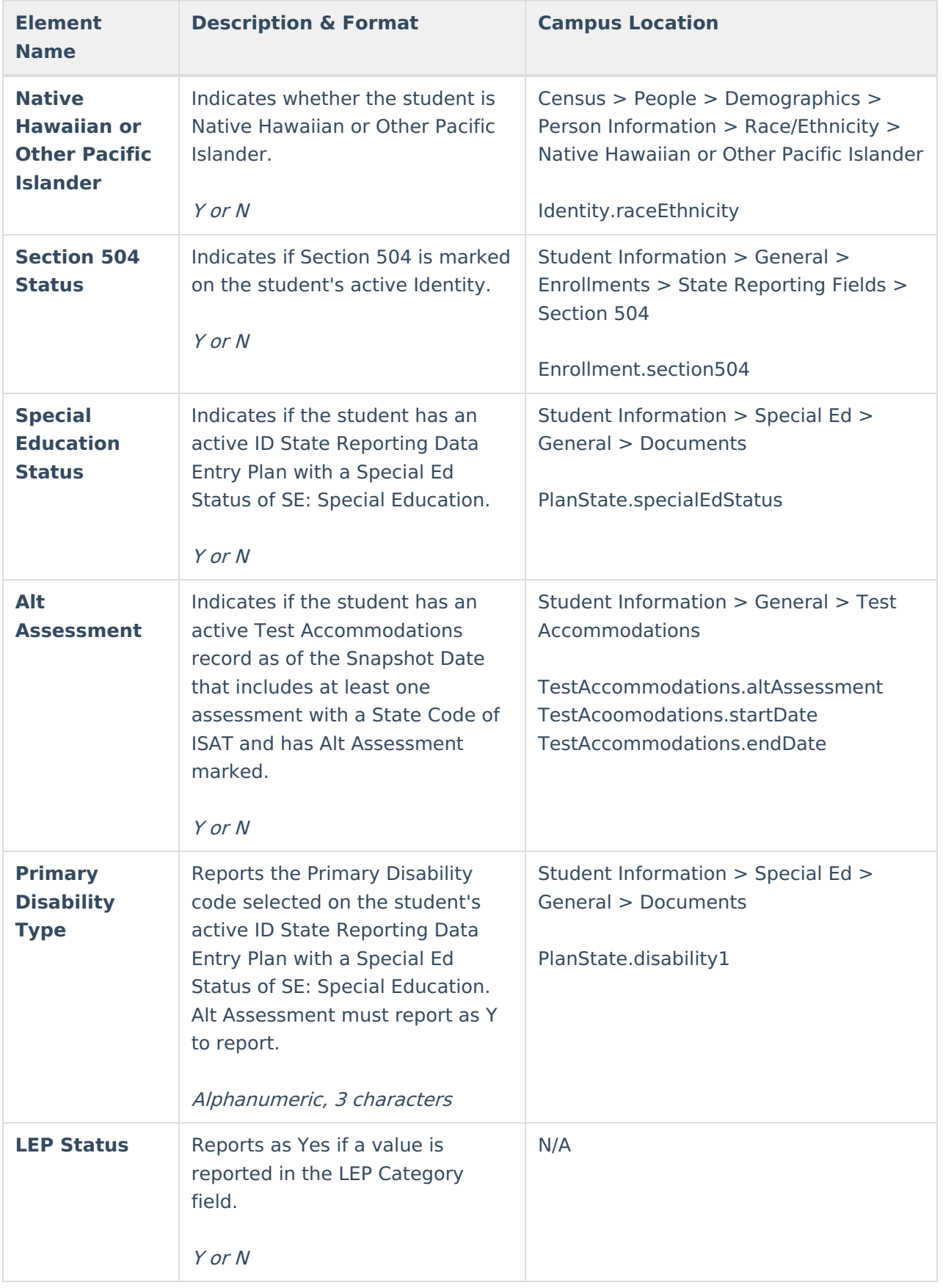

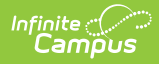

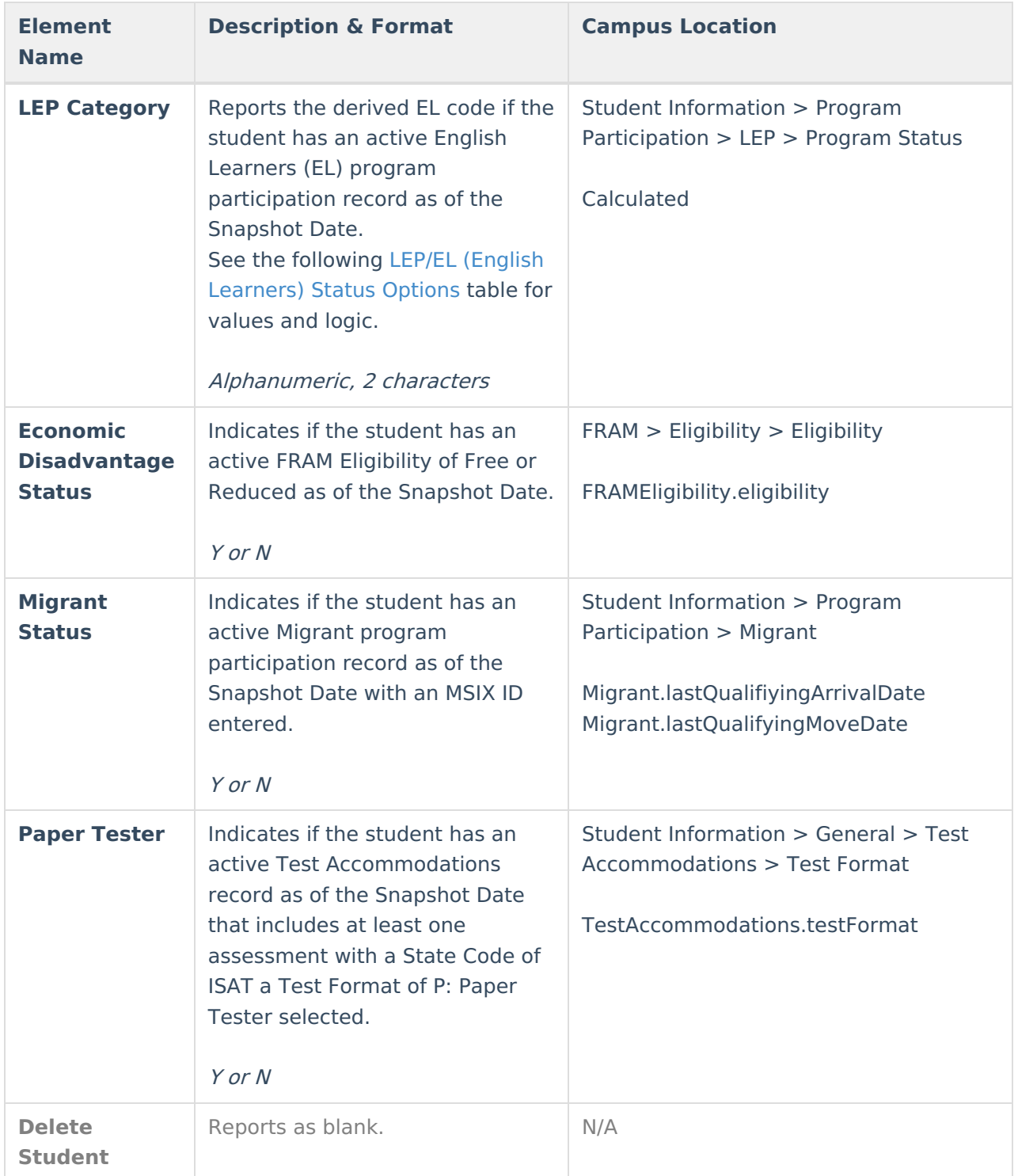

### **LEP/EL (English Learners) Status Options**

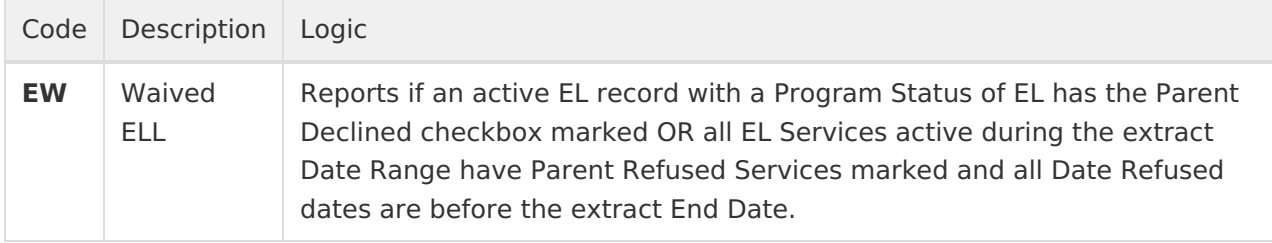

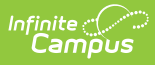

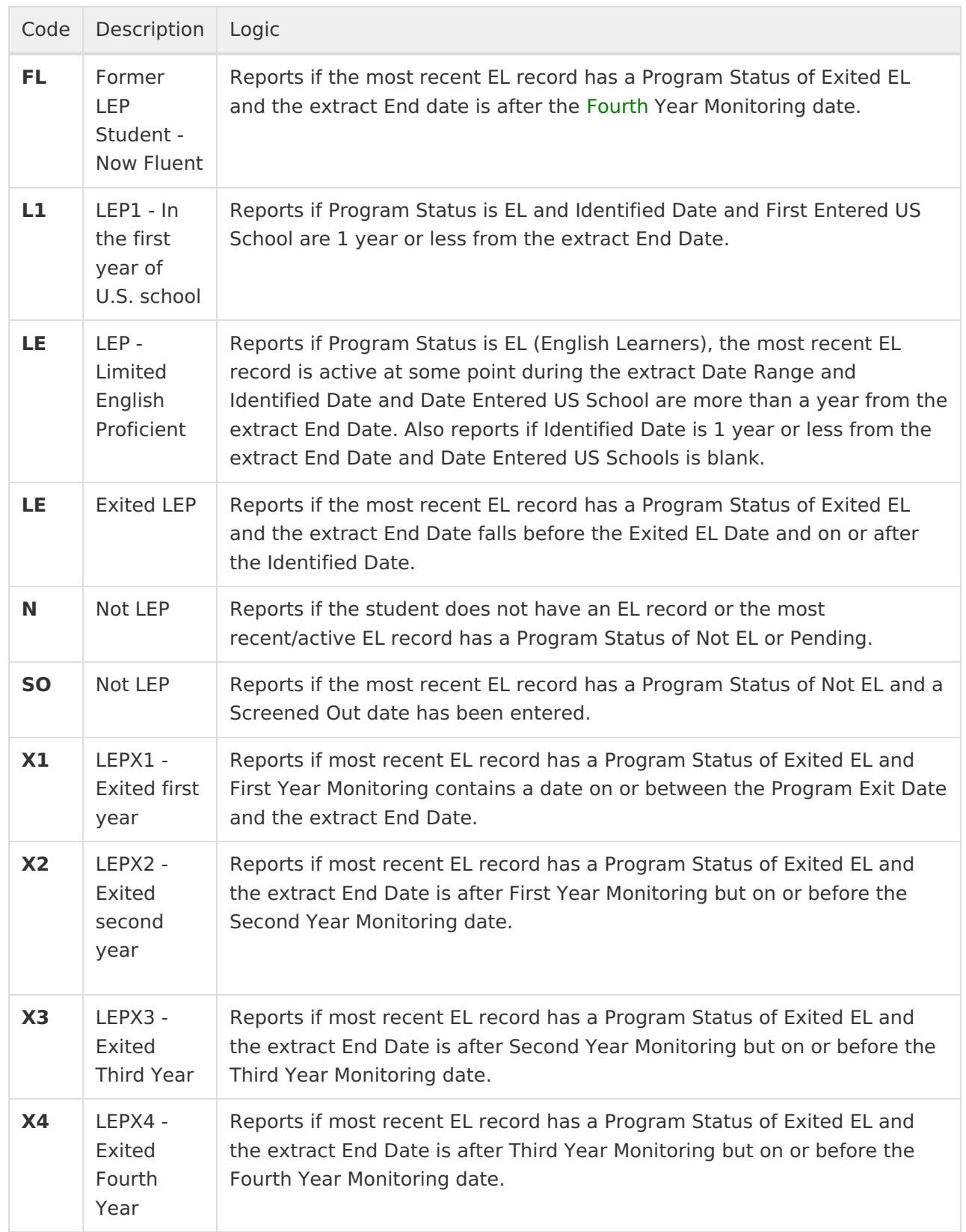